## **Taskansicht und virtuelle Desktops**

Unter **Windows 10** können Sie die sogenannte Taskansicht und virtuelle Desktops für ein effektives Arbeiten einsetzten. Mit Klick auf das Taskansicht-Icon in der Taskleiste Taskansicht oder Drücken der **WINDOWSTASTE + TAB** wechseln Sie in die Taskansicht, in der alle geöffneten Apps übersichtlich dargestellt werden. Das gewünschte Programm  $\Box$ D N kann nun durch einen einfachen Klick, Navigieren mit den Pfeiltasten oder Fingertipp ausgewählt werden.

Virtuelle Desktops sorgen für mehr Platz zum Arbeiten. Sind nämlich sehr viele Programme geöffnet, müssen Sie diese oft minimieren, um mit anderen weiterzuarbeiten. Das ist nicht nur zeitraubend, sondern wird auch schnell unübersichtlich. Nun können Sie ohne viel Aufwand für verschiedene Aufgaben eigene Desktops erzeugen, in denen Sie unabhängig voneinander Fenster öffnen und anordnen können. Gehen Sie in die Taskansicht und klicken dort rechts auf die Schaltfläche **NEUER** 

Neuer Desktop

**DESKTOP**, um einen weiteren Desktop hinzuzufügen. Aber auch die Tastenkombination **WINDOWSTASTE + STRG + D** erzeugt einen neuen virtuellen Desktop. Die verschiedenen Desktops werden auf einem Menüband oberhalb der Taskleiste eingeblendet. Die Anzahl der virtuellen Desktops ist unbegrenzt.

> Links andocken Rechts andocken Verschieben nach

Schließen

Um ein Programm oder Ordner von einem auf einen anderen virtuellen Desktop zu verschieben, klicken Sie in der Taskansicht mit einem Rechtklick das zu verschiebende Fenster an und wählen im Kontextmenü **VERSCHIEBEN NACH** und dann einen Desktop aus.

Noch einfacher ziehen Sie das gewünschte Programm mit gedrückter Maus in einen anderen bereits bestehenden virtuellen Desktop oder auf die Schaltfläche **NEUER DESKTOP**.

In der Taskansicht können Sie per Mausklick zwischen den Desktops wechseln. Wenn Sie mit der Maus über die Desktops fahren, werden die Fenster, die sich auf den Desktops befinden, auf dem Bildschirm eingeblendet. Klicken Sie auf eines der Fenster, wird der entsprechende Desktop aufgerufen. Aber auch für das Navigieren zwischen den verschiedenen

Desktops gibt es eine Tastenkombination: **WINDOWSTASTE + STRG + PFEILTASTEN**.

Zum Schließen eines Desktops, setzten Sie den Mauszeiger in der Taskansicht auf den gewünschten Desktop. Es wird dann ein **X** in der rechten oberen Ecke eingeblendet, über den der Desktop gelöscht werden kann. Der aktuelle Desktop wird aber auch durch die Tastenkombination **WINDOWSTASTE + STRG + F4** geschlossen. Noch geöffnete Fenster auf dem betreffenden Desktop werden auf den benachbarten noch offenen Desktop verschoben.

**Hinweis**: Alle virtuellen Desktops sind nur temporär. Durch Abmelden, Neu starten oder Herunterfahren werden auch die Programme auf den virtuellen Desktops beendet. Das heißt, um die Einstellungen auf den virtuellen Desktops zu erhalten, bleibt momentan nur die Möglichkeit, den Rechner im Ruhezustand oder Energiesparmodus zu belassen.

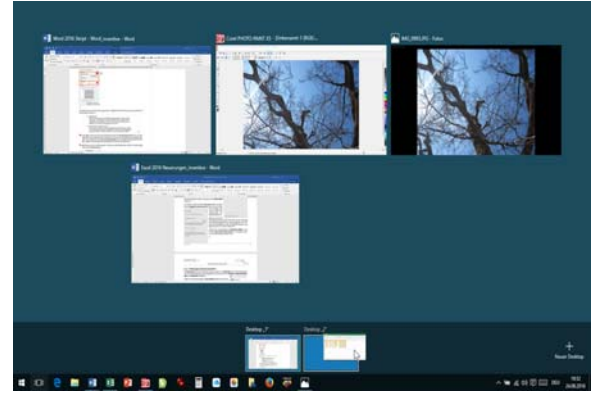

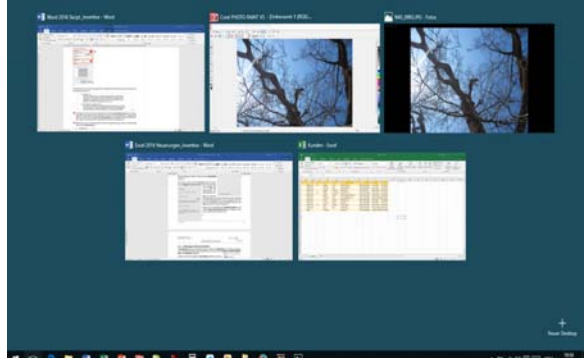

Desktop "2"

Neuer Desktop